- **2** Appuyez sur **II**.
- **3 Recommencez les étapes 1 et 2 pour régler le mois, le jour, l'heure et les minutes, dans l'ordre. Pour sélectionner le paramètre précédent ou suivant** Appuyez sur  $\triangleleft$  pour revenir au paramètre
- précédent ou sur ▶ pour passer au paramètre suivant. *Remarque* Si vous n'appuyez pas sur  $\blacktriangleright$ II pendant plus d'une minute, le mode de réglage de l'horloge est annulé et
- la fenêtre revient à l'affichage normal. **4 Appuyez sur ■ (arrêt) pour revenir à l'affichage normal.**

Manual 0:00 **3**Pour régler l'horloge, appuyez sur

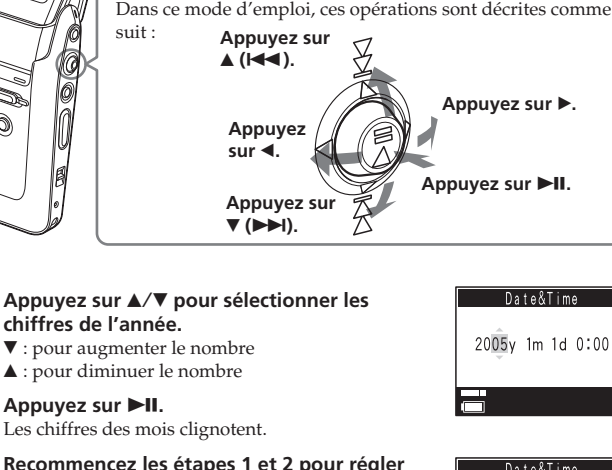

Date&Time 2005y 5m15d15:30

 $\blacksquare$ No Messao

 $\begin{bmatrix} 1 & 1 \\ 1 & 1 \end{bmatrix}$  or  $\begin{bmatrix} 0 & 0 \\ 0 & 1 \end{bmatrix}$ 

Imprimé sur papie 100% recyclé avec de l'encre à base d'huile végétale sans COV (composés organiques

http://www.sony.net/

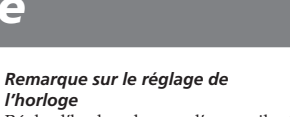

Réglez l'horloge lorsque l'appareil est en mode d'arrêt.

**Pour afficher la fenêtre de réglage de l'horloge et l'heure actuelle** Vous pouvez afficher la fenêtre de

réglage de l'horloge pour régler la date et l'heure ou vérifier l'heure actuelle : **1**Appuyez sur MENU pendant plus d'une seconde pour afficher le

menu.

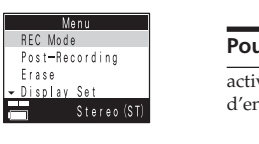

**Le niveau d'enregistrement est faible.** • Si le son d'un message enregistré est trop faible pour être audible, faites glisser le commutateur V-UP (Digital Voice Up) sur « ON ». Le son de lecture iendra peut-être plus audible.

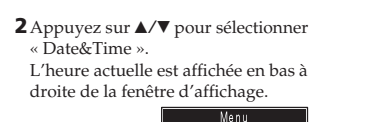

cture Size

u pour afficher la fenêtre

« Date&Time ».

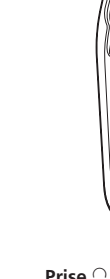

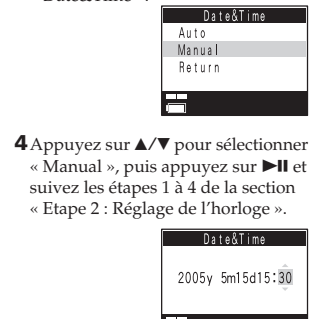

**Lorsque vous définissez « Date&Time » sur « Auto »** Lorsque vous raccordez l'appareil à un ordinateur après avoir lancé le logiciel Visual and Voice Editor, l'horloge de l'appareil est automatiquement réglée sur l'horloge interne de l'ordinateur.

**Raccordez l'adaptateur secteur fourni à la prise DC IN 6 V de l'appareil et à une prise murale.** Le voyant CHG (charge) s'allume en rouge et l'appareil commence à charger la batterie. Lorsque le voyant s'éteint, la charge est terminée. (Il faut compter environ 2 heures et 30 minutes pour

charger complètement la batterie

# *Visual IC Recorder*

Mode d'emploi

# **IC** RECORDER

**ICD-CX50**

©2005 Sony Corporation Printed in China

#### **Pour les clients résidant aux Etats-Unis et au Canada RECYCLAGE DES ACCUMULATEURS AUX**

rées dans la mémoire • Etant donné qu'il vous faut disposer de l'unité d'enregistrement minimale pour enregistrer un message même inférieur à cette unité d'enregistrement minimale, la durée totale d'enregistrement réelle peut être inférieure à la durée maximale d'enregistrement

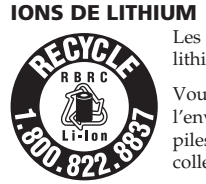

Les accumulateurs aux ions de lithium sont recyclables. ous pouvez contribuer à préserver ironnement en rapportant les piles usées dans un point de

> maximale de l'enregistreur à CI. **L'autonomie de la batterie est faible.** • L'autonomie de la batterie mentionnée dans la section « Etape 1 : Charge de la batterie intégrée » est basée sur une lecture avec un haut-parleur interne et un niveau de volume moyen. L'autonomie de la batterie peut être plus courte selon les conditions d'utilisation de l'appareil. **Le voyant CHG (charge) clignote en rouge et vous ne pouvez pas recharger la batterie.** • Vous essayez de charger la batterie à une température supérieure à la plage de températures permettant la recharge de la batterie. Chargez la batterie à une température comprise entre 5° C et 35 °C. **L'indication « ACCESS » ne disparaît pas.** • Si l'appareil doit traiter une quantité de données sive, l'indication « ACCESS » peut s'afficher

collection et recyclage le plus proche. Pour plus d'informations sur le recyclage des accumulateurs, téléphonez le numéro gratuit 1-800-822- 8837 (Etats-Unis et Canada uniquement), ou visitez http:/

/www.rbrc.org/ Avertissement: Ne pas utiliser des accumulateurs aux ions de lithium qui sont endommagées ou qui fuient.

#### **Traitement des appareils électriques et électroniques en fin de vie (Applicable dans les pays de l'Union Européenne et aux autres pays européens disposant de systèmes de collecte sélective)**

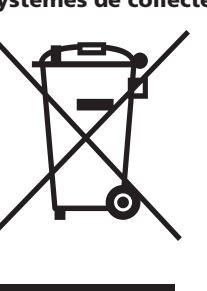

Ce symbole, apposé sur le

produit ou sur son emballage, indique que ce produit ne doit pas être trait avec les déchets ménagers. Il doit être remis à un point de collecte approprié pour le recyclage des équipements électriques et électroniques. En s'assurant que ce produit

est bien mis au rebus de

manière appropriée, vous aiderez à prévenir les conséquences négatives potentielles pour l'environnement et la santé humaine. Le recyclage des matériaux aidera à conserver les ressources naturelles. Pour toute information supplémentaire au sujet du recyclage de ce produit, vous pouvez contacter votre municipalité, votre déchetterie ou le magasin où

vous avez acheté le produit. Accessoires compatibles : casque stéréo

La validité du marquage CE est limitée aux pays dans lesquels il fait force de loi, c'est-à-dire principalement

# dans les pays de l'EEE (Espace économique européen).

## **Avis destiné aux utilisateurs**

Logiciel © 2005 Sony Corporation Documentation © 2005 Sony Corporation

Tous droits réservés. Le présent mode d'emploi et le logiciel qui y est décrit ne peuvent, en tout ou en partie, être reproduits, traduits ou réduits sous quelque forme compréhensible par une machine sous quelque forme que ce soit sans l'autorisation écrite préalable de Sony Corporation.

#### EN AUCUN CAS, SONY CORPORATION NE POURRA ETRE TENUE RESPONSABLE DE QUELQUE DOMMAGE ACCESSOIRE, INDIRECT OU SPECIFIQUE QUE CE SOIT, LIE A UN ACTE DELICTUEUX, A UN CONTRAT OU AUTRE, EN RAPPORT AVEC OU DECOULANT DU PRESENT MODE D'EMPLOI, DU LOGICIEL OU DE TOUTE AUTRE INFORMATION CONTENUE DANS CE DOCUMENT, OU DE LEUR

**off, mode camera self)** Vous pouvez régler l'appareil s

s'affiche pendant 3 secondes

CS 18

 $|7|$ 

Pivotez la monture d'objectif une autre position.  $\bullet$  HOLD off/Camera off : lorsq monture d'objectif vers la po

monture d'objectif est réglé autre que  $HO$ LD, cette fonction est annul **Camera on (Open) : pivotez la** au-delà la position « HOLI jusqu'au déclic de mise en p suivante. Cette position est d « Camera on (Open) » dans le d'emploi lorsque l'appareil p pouvez activer le mode Live **Camera on (Self) :** pivotez la m delà de la position « Camera jusqu'au déclic de mise en pl rouve face à vous. Cette pour « Camera on (Self) ». Vous  $p$ l'affichage en direct et effect 2 **Commutateur Macro (off/ on)** Vous pouvez activer ou désaction

• En cours d'enregistrement e l'enregistrement ou la lecture fonctions des touches sont v Live View est désactivé s'il é • En mode d'arrêt : l'appareil passe en mode d'arrêt : l'appareil passe en mode d'arrêt : l'appareil passe en mode d'arrêt : l'

position indiquée : HOLD on : lorsque vous piv

UTILISATION. Sony Corporation se réserve le droit d'apporter, à tout moment et sans préavis, des modifications au présent mode d'emploi ou aux informations qu'il contient. Le logiciel décrit dans le présent mode d'emploi peut également être régi par les termes d'un contrat de licence utilisateur distinct. • Ce logiciel est destiné à l'environnement Windows et

ne peut pas être utilisé sur Macintosh. • Le câble de raccordement fourni est uniquement réservé à l'enregistreur à CI ICD-CX50. Vous ne pouvez pas l'utiliser pour raccorder d'autres enregistreurs à CI.

**Information**

#### EN AUCUN CAS, LE REVENDEUR NE POURRA ETRE TENU RESPONSABLE DE DOMMAGES DE QUELQUE NATURE QU'ILS SOIENT, DIRECTS, ACCESSOIRES OU CONSECUTIFS, OU DES PERTES OU DEPENSES RESULTANT D'UN PRODUIT DEFECTUEUX OU DE L'UTILISATION DE QUELQUE PRODUIT QUE CE SOIT.

• Avant de procéder à l'enregistrement d'événements ponctuels, nous vous recommandons d'effectuer une tentative d'enregistrement afin de vous assurer que l'enregistreur à CI fonctionne correctement. • Aucun dédommagement quant au contenu de l'enregistrement ne sera accordé si l'enregistrement ou la lecture a été impossible en raison d'un mauvais fonctionnement de votre enregistreur à CI. • La copie, la modification et la transmission du

contenu d'un CD, de programmes télévisés ou de tout autre contenu protégé par des droits d'auteur, tels que des images ou des publications ou de tout autre contenu dans un but autre que l'enregistrement ou la création à des fins personnelles, sont limitées à un usage strictement privé ou domestique. Excepté dans le cas où vous

détenez les droits d'auteur ou que vous avez obtenu des détenteurs des droits d'auteur la permission de copier le contenu, l'utilisation de ce contenu hors des limites définies par le présent document constitue une violation des lois sur les droits d'auteur et peut entraîner l'octroi de dommages et intérêts au détenteur de ces droits. Lors de l'utilisation de photographies avec cet enregistreur à CI, veillez à ne pas enfreindre les termes des lois sur les droits d'auteur. L'utilisation ou la modification non autorisée de portraits de personnes peut également constituer une infraction aux droits de ces personnes. La prise de photographies peut être interdite dans le cadre de certaines manifestations, représentations ou expositions.

**Sauvegardes recommandées** Pour éviter tout risque de perte de données à la suite d'une opération accidentelle ou d'un dysfonctionn de l'enregistreur à CI, veillez à enregistrer une copie de sauvegarde de vos messages enregistrés, qu'il s'agisse de son ou d'images, sur votre ordinateur à l'aide du logiciel Visual and Voice Editor fourni.

#### **Marques commerciales**

- IBM et PC/AT sont des marques déposées de International Business Machines Corporation. • Microsoft, Windows et Outlook sont des marques commerciales de Microsoft Corporation, déposées aux Etats-Unis et dans d'autres pays ou régions. Copyright © 1995 Microsoft Corporation.
- us droits réservés Copyright partiel © 1995 Microsoft Corporation. • Apple et Macintosh sont des marques commerciales de Apple Computer Inc., déposées aux Etats-Unis et dans
- d'autres pays ou régions. • Pentium est une marque déposée de Intel Corporation. • Brevets américains et étrangers sous licence de Dolby
- Laboratories. • NaturallySpeaking et Dragon Systems sont des marques mmerciales de ScanSoft, Inc. et sont déposées aux Etats-Unis et/ou dans d'autres pays ou régions.
- Les autres marques commerciales et marques déposées apparaissant dans le présent document sont des marques commerciales ou déposées de leurs détenteurs respectifs. En outre, les indications «™» et «®» ne sont pas mentionnées systématiquement dans ce mode d'emploi.
- Le logiciel « Visual and Voice Editor » utilise les modules des logiciels suivants : Microsoft® DirectX® © 2001 Microsoft Corporation. Tous droits réservés.

d'affichage du compteur, report « Modification de l'affichage du verso. **6** Indication du mode d'enred Affiche le mode d'enregistrem l'option « REC Mode » dans le  $\bullet$  ST : mode d'enregistrement standard • STLP : mode d'enregistreme longue

Time). Pour savoir comment ré

volatils).

## **SONY** <u> Hill Hill Hill Hill</u>

**Dépannage**

Avant d'emporter l'appareil pour le faire réparer, effectuez les contrôles suivants. Si le problème persiste après avoir effectué ces vérifications, consultez votre

revendeur Sony le plus proche. **L'appareil ne fonctionne pas.** • La batterie est épuisée. Rechargez-la.

• Les touches sont verrouillées lorsque la monture d'objectif est en position HOLD. (Si vous appuyez sur n'importe quelle touche, l'indication « HOLD »

apparaît pendant 3 secondes.)

**Aucun son n'est diffusé par le haut-parleur.**

• Le casque est branché. • Le volume est réglé au minimum.

**Le son provient du haut-parleur même lorsque**

**le casque est branché.**

• Si le casque n'est pas branché correctement en cours de lecture, le son peut provenir du haut-parleur. Débranchez le casque, puis rebranchez-le

correctement.

de votre ordinateur

**Impossible de démarrer l'enregistrement.** • La mémoire est saturée. Supprimez quelques messages ou utilisez Visual and Voice Editor pour enregistrer des messages de l'enregistreur à CI sur le disque dur

• 99 messages ont déjà été enregistrés dans le dossier sélectionné. Sélectionnez un autre dossier ou effacez

quelques messages.

**Impossible d'effectuer une prise de vue.** • Vous ne pouvez pas effectuer de prise de vue lorsque la monture d'objectif n'est pas réglée sur la position « Camera on (Open) » ou « Camera on (Self) ». **Vous ne pouvez pas ajouter un enregistrement**

**ultérieur à un message.** • La mémoire restante est insuffisante.

• Le message comporte déjà une bande son. Vous pouvez ajouter un enregistrement ultérieur à un message ne comportant pas de bande son. **L'enregistrement est interrompu (lors de l'enregistrement à partir d'un appareil externe).** • Si vous utilisez un câble de raccordement audio sans résistance pour raccorder la source sonore à l'enregistreur à CI, le son peut être enregistré de façon discontinue. Veillez à utiliser un câble de raccordement

> la batterie épuisée pendant un certain temps, l'indication « Set Date&Time » apparaît. Reportezvous à la section « Etape 2 : Réglage de l'horloge »

audio doté d'une résistance. **Des parasites sont audibles.**

• Si vous ouvrez ou fermez le cache de la fenêtre d'affichage pendant un enregistrement, ce bruit risque

d'être enregistré.

- Mode d'enregistrement : ST STLP SP En enregistrement continu 10 h 30 min 13 h 11 h 30 min 14 h d'une bande sonore En lecture continue d'une 9 h 30 min 10 h 11 h 12 h
- bande sonore\*\* : (h : heures/min : minutes) Durée approximative exprimée en heures et minutes \* L'autonomie de la batterie peut être plus courte selon les conditions d'utilisation de l'appareil.
- \*\* Lors de la lecture via le haut-parleur interne à volume moyen

• Quelque chose, comme votre doigt, etc., a touché ou frotté accidentellement l'appareil pendant l'enregistrement et le bruit a été enregistré. • L'appareil a été placé à proximité d'une source

d'alimentation secteur, d'une lampe fluorescente ou d'un téléphone portable durant l'enregistrement ou la lecture. • La fiche du microphone raccordé était souillée lors de

l'enregistrement. Nettoyez la fiche.

• La fiche du casque est encrassée. Nettoyez la fiche. • Lors d'une prise de vue, le son peut être interrompu en raison d'un bruit de frottement ou de fonctionnement

de l'appareil. L'utilisation du microphone condensateur à électret ECM-CS10 (non fourni) peut

améliorer ce phénomène.

**La vitesse de lecture est trop rapide ou trop lente.** • La vitesse de lecture a été réglée dans l'option « DPC » du menu. Affichez l'option « DPC » du menu et réglez-

la sur « OFF ».

**L'indication « y--m--d » ou « --:-- » s'affiche.** • Vous n'avez pas réglé l'horloge. Affichez « Date&time » dans le menu et réglez l'horloge. • La date et l'heure de l'enregistrement ne seront pas affichées si vous avez enregistré le message alors que l'horloge n'était pas réglée. Affichez « Date&time »

dans le menu et réglez l'horloge.

**Le mode de menu comporte moins d'options.** • Certaines options de menu ne sont pas affichées lorsque l'appareil est en mode d'enregistrement ou de lecture. **Un caractère dans le nom d'un dossier ou d'un**

**message est remplacé par un espace.** • L'appareil ne permet pas l'affichage de certains caractères saisis à l'aide du logiciel « Visual and Voice

Editor » fourni.

**La durée restante affichée dans la fenêtre d'affichage est inférieure à celle affichée dans le logiciel « Visual and Voice Editor » fourni.** • L'appareil requiert une certaine quantité de mémoire pour le fonctionnement du système. Cette quantité est soustraite de la durée restante, ce qui explique cette

différence.

**Vous ne pouvez pas enregistrer de messages jusqu'à la durée maximale d'enregistrement.** • Si vous enregistrez des messages à la fois en mode ST, STLP, SP et LP, la durée d'enregistrement varie entre la durée d'enregistrement maximale en mode ST et la durée d'enregistrement maximale en mode LP. • Il est possible que d'autres données formatées soient

de l'enregistreur à CI.

• Même si la longueur de chaque message ne peut pas être divisée par l'unité d'enregistrement minimale, la durée d'enregistrement restante peut être réduite d'une durée supérieure à la durée totale des messages. • Aucun enregistrement supplémentaire ne peut être effectué lorsque 99 messages ont été enregistrés dans

un dossier.

• En raison des limitations du système d'enregistrement à CI mentionnées ci-dessus, la durée totale enregistrée indiquée par le compteur (durée écoulée) et la durée restante sont inférieures à la durée d'enregistrement

pendant un long moment. Ceci ne constitue aucunement un dysfonctionnement de l'appareil. Attendez que le message disparaisse.

**L'appareil ne fonctionne pas correctement.** • Appuyez sur le bouton RESET pour réinitialiser le

système.

**Impossible de raccorder l'appareil à l'ordinateur.** • Consultez le mode d'emploi du logiciel « Visual and

Voice Editor ».

Notez que les messages enregistrés peuvent être effacés lors d'une opération d'entretien ou de réparation.

**Indicateur REC/PLAY**

intégrée.)  $\overbrace{\text{max}}$ Lorsque vous utilisez l'appareil pour la première fois après l'achat ou lorsque l'appareil est resté avec

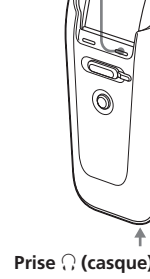

**Description de « Live View » – Chargement de la fonction appareil photo** Pour utiliser la fonction appareil photo, vous devez activer l'objectif de l'appareil photo pour registrer et afficher des image en direct, à partir de l'objectif de la fenêtre d'affichage. Il s'agit du mode « Live View » (affichage en

direct).

Pour charger l'affichage en direct dans la fenêtre d'affichage, exécutez la procédure suivante **1** Pivotez la monture d'objectif vers la position « Camera on

(Open/Self) ».

**2** Ouvrez le cache de la fenêtre

d'affichage.

suivantes

**3** Effectuez l'une des opérations

• Appuyez sur **O** (appareil

photo).

•Appuyez sur CAPTURE. Le mode Live View est activé et vous pouvez effectuer une prise de vue en appuyant sur CAPTURE.

**Polarité de la fiche**

**Adaptateur secteur (fourni)**

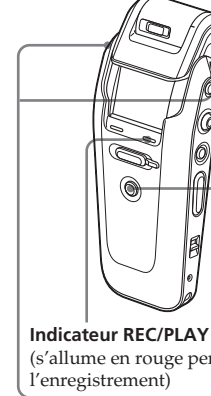

*commandes*

désactivé.

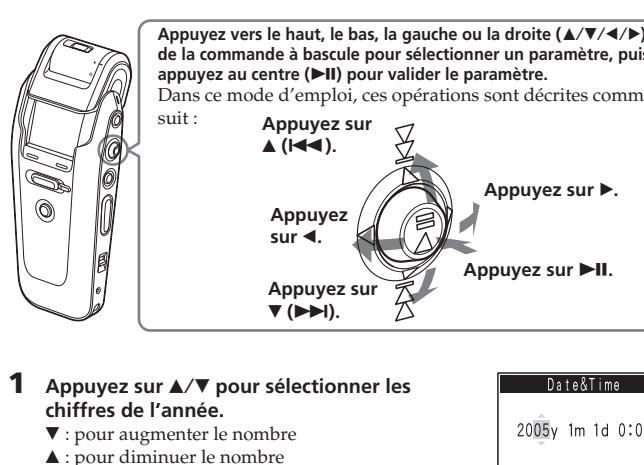

Live View.

off : la fonction macro est désac **3** Cache de la fenêtre d'affich Lorsque le cache de l'écran LCD pouvez visualiser la fenêtre .<br>plein écran. Vous pouvez éga

**Lorsque le cache de la fenêt d'affichage est ouvert** FOLDER02 FOLDER04  $\begin{bmatrix} 1 & 0 & 0 & 0 \\ 0 & 0 & 0 & 0 \\ 0 & 0 & 0 & 0 \\ 0 & 0 & 0 & 0 \\ 0 & 0 & 0 & 0 \\ 0 & 0 & 0 & 0 \\ 0 & 0 & 0 & 0 \\ 0 & 0 & 0 & 0 \\ 0 & 0 & 0 & 0 \\ 0 & 0 & 0 & 0 \\ 0 & 0 & 0 & 0 \\ 0 & 0 & 0 & 0 \\ 0 & 0 & 0 & 0 & 0 \\ 0 & 0 & 0 & 0 & 0 \\ 0 & 0 & 0 & 0 & 0 \\ 0 & 0 & 0 & 0 & 0 & 0 \\ 0 & 0 &$  $9876$  5 **)** des message **Affichage en direct**  $13 \overline{)14}$ **EXO WEET FEE COXYO**  $9876$  5 1 **Liste des dossiers** Affiche les icônes et les noms d

**2** Onglets de l'écran (<sup>\*</sup> : doss  **: signet)** Les onglets de l'écran de la liste liste des messages et de la liste affichés. 3 **Barre de défilement** Affiche l'emplacement actuel de dans le dossier. **4** Numéro de message sélection dossier sélectionné/Nombre 5 **Indication du compteur** Le mode d'affichage sélection dans l'option « Display Set » d  $(Elapse\^Time/Remaining\ Time$ 

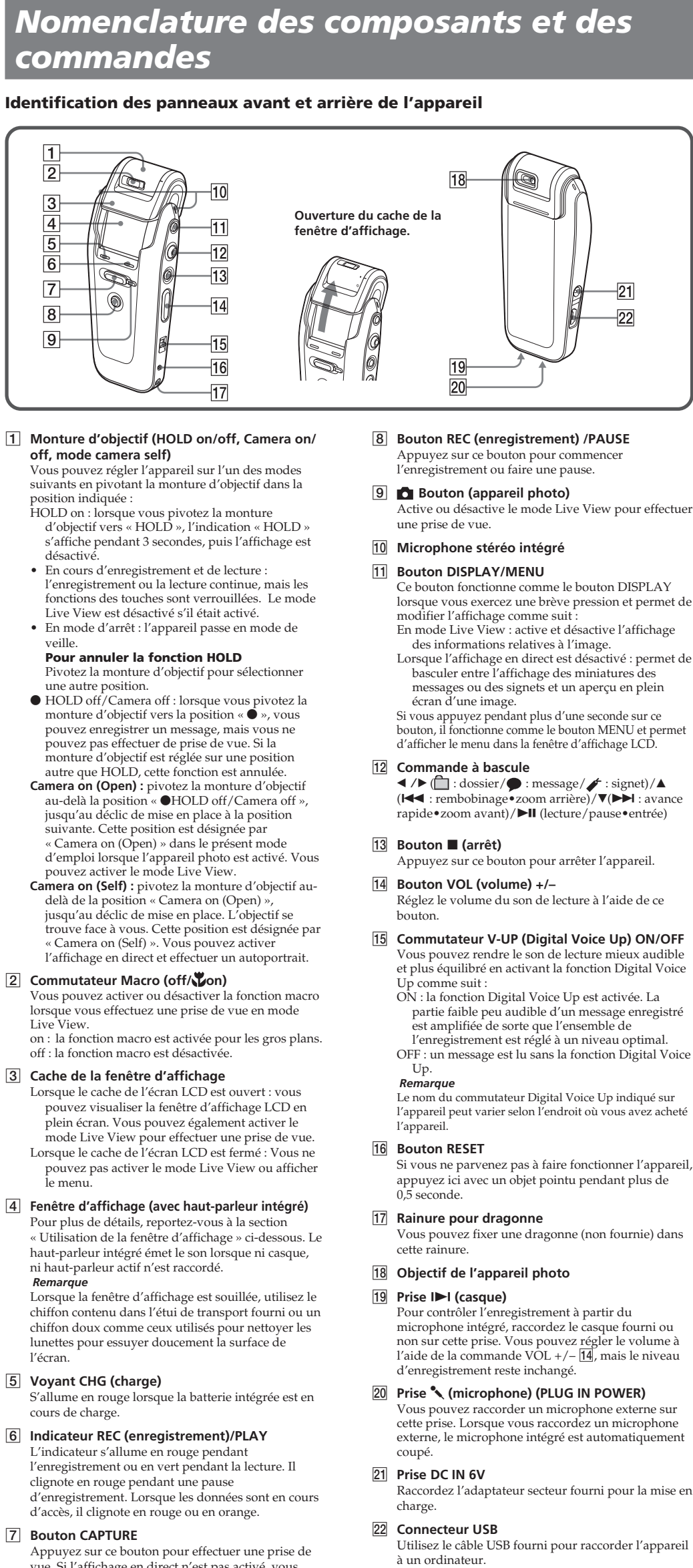

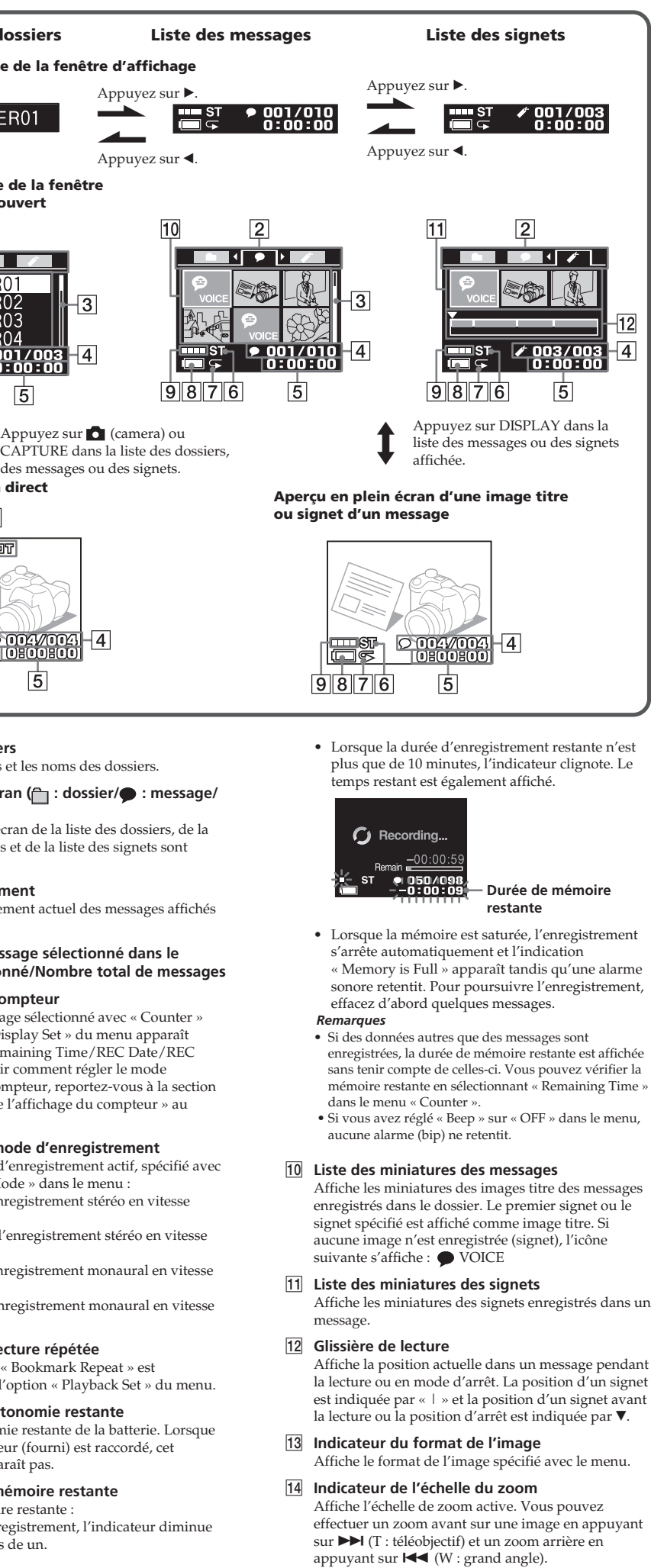

• SP : mode d'enregistrement monaural en vitesse standard  $\bullet$  LP : mode d'enregistrement longue

**Indicateur de lecture répété** S'affiche lorsque « Bookmark R sélectionné avec l'option « Play **8** Indicateur d'autonomie rest

Affiche l'autonomie restante de l'adaptateur secteur (fourni) es indicateur n'apparaît pas. **9** Indicateur de mémoire rest

Affiche la mémoire restante :  $\bullet$  En cours d'enregistrement. par incréments de un.

## *Etape 2 : Réglage de l'horloge*

Vous devez régler l'horloge pour enregistrer la date et l'heure au moment de l'enregistrement et de la prise de vue. Lorsque vous utilisez l'appareil pour la première fois après l'achat ou lorsque l'appareil est resté sans batterie pendant un certain temps, l'indication « Set Date&Time » apparaît. Désactivez la fonction HOLD et réglez la date et l'heure de la façon suivante :

*Remarques*

• Utilisez l'appareil avec l'adaptateur secteur fourni uniquement. Sinon, vous risquez d'endommager l'appareil. • Si vous essayez de charger l'appareil lorsqu'il est complètement chargé, le voyant CHG (charge) s'éteindra

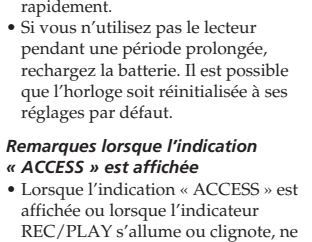

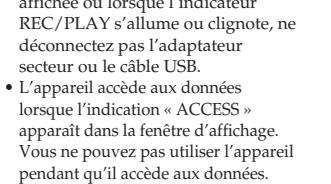

• Si l'appareil doit traiter une quantité de données excessive, l'indication « ACCESS » peut s'afficher pendant un long moment. Ceci ne constitue aucunement un dysfonctionnemen de l'appareil. Attendez que le message disparaisse.

#### **A propos du mode de veille** Si vous n'activez aucune touche ou aucun bouton pendant 15 secondes, la fenêtre d'affichage s'éteint automatiquement et l'appareil passe en mode de veille. Pour réactiver l'appareil, appuyez sur n'importe quelle touche ou n'importe quel

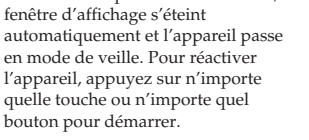

pour régler la date et l'heure.

#### **Indicateur de l'autonomie restante**

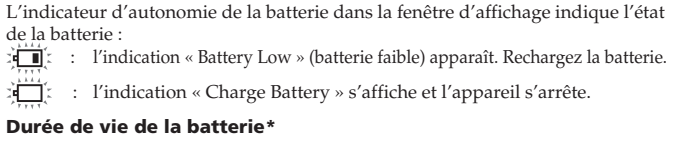

#### B*Préparation*

## *Etape 1 : Charge de la batterie intégrée*

**Vers la prise** 

Vous pourrez ensuite faire une recherche au niveau des signets pour localiser un point spécifique du message. Vous pouvez également utiliser un signet comme image titre du message, qui s'affiche dans la liste des messages ou comme rappel du contenu du message.

- **Vous pouvez enregistrer trois types de messages avec l'enregistreur à CI : • Prise de vue pendant l'enregistrement du son – Message avec signets** Vous pouvez effectuer une prise de vue pendant l'enregistrement du son sous forme de message. Le message enregistré contient à la fois le son et l'image (ou les images) (signets). Ces messages sont appelés « messages avec signets ». (Reportez-vous à la section « Enregistrement d'un message avec images ».)
- **• Enregistrement du son uniquement Message sans signet** Vous pouvez également enregistrer le son uniquement. Il s'agit alors d'un « message sans signet ». Vous pouvez ajouter des images ultérieurement comme signets. (Voir au verso.)
- **• Prise de vue d'une image uniquement Message image** Vous pouvez également effectuer une prise de vue sans enregistrer le son. Le message enregistré contient uniquement une image. Il s'agit d'un « message image ». Vous pourrez ajouter du son ultérieurement. (Voir au verso.) **Diverses fonctions de modification et de lecture :**
- **• Enregistrement du son sur un message image Post-recording (Enregistrement ultérieur)** Vous pouvez ajouter du son à une prise de vue enregistrée précédemment
- (message image). Il s'agit alors d'un « enregistrement ultérieur » (Postrecording). **• Prise de vue pendant la lecture d'une bande sonore – Ajout de signets à**
- **un message** Pendant la lecture d'une bande sonore, vous pouvez enregistrer une prise de vue et l'ajouter en tant que signet. Vous pouvez également supprimer un signet d'un message.
- **• Lecture de la bande sonore d'un message**
- **• Affichage de signets pendant la lecture d'une bande sonore** Les signets sont affichés pendant la lecture de la bande sonore du message. Vous pouvez sélectionner un signet spécifique et l'afficher en plein écran. Vous pouvez également répéter ou supprimer la section située entre les deux signets et rechercher un point spécifique en localisant des signets. (Reportezvous à la section « Lecture et affichage de messages ».)
- **• Raccordement de l'enregistreur à CI à l'ordinateur** Vous pouvez raccorder votre enregistreur à CI à l'ordinateur et utiliser le logiciel Visual and Voice Editor fourni pour afficher, lire, enregistrer et modifier des messages.

## B*Avant de commencer*

## *Description du Visual IC recorder*

## **Possibilités offertes par le Visual IC Recorder et sa**

**fonction appareil photo** Lorsque vous enregistrez un message sonore, vous pouvez effectuer une prise de vue à l'endroit de votre choix. La prise de vue est enregistrée et ajoutée au message sous forme de signet.

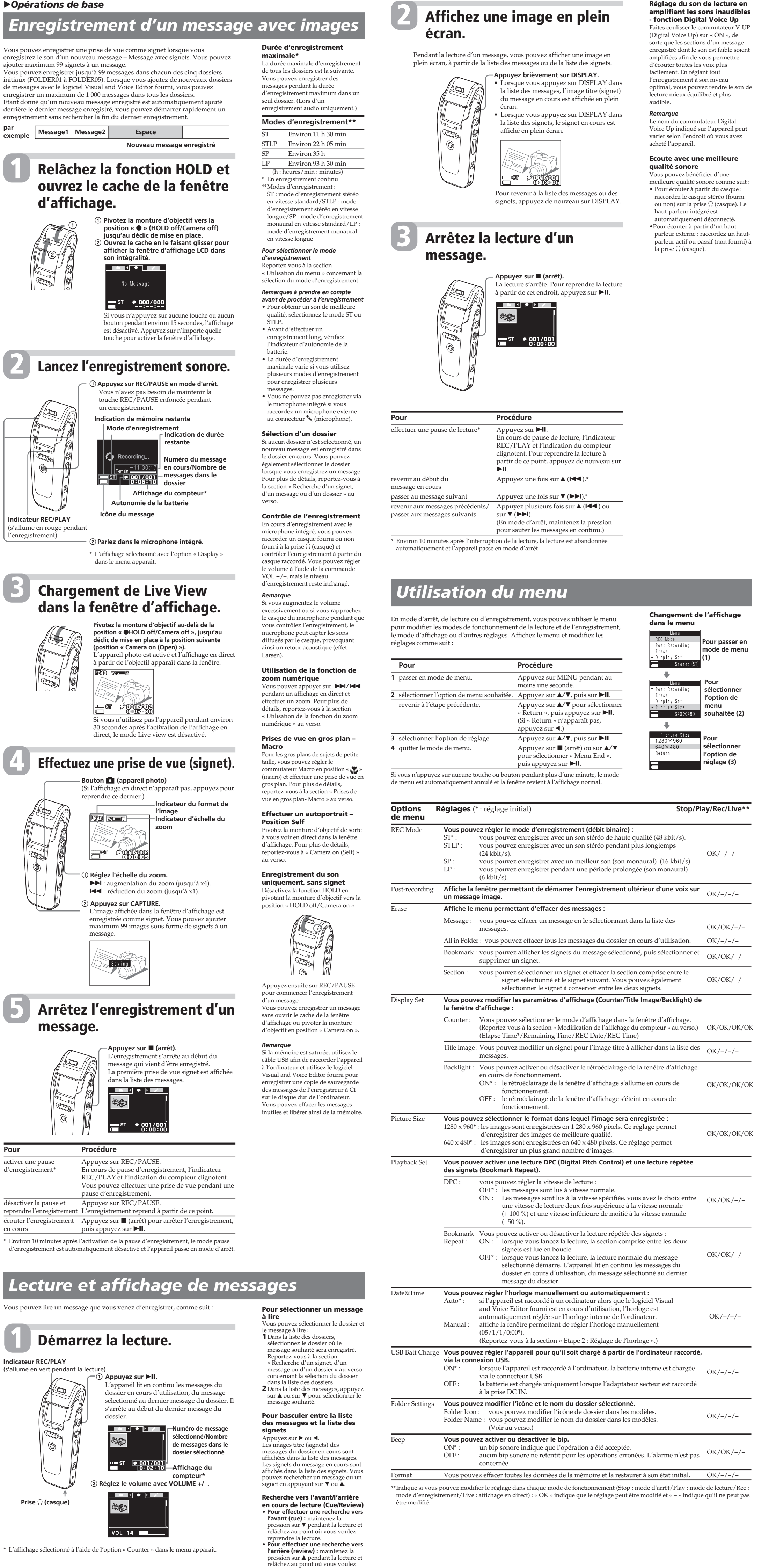

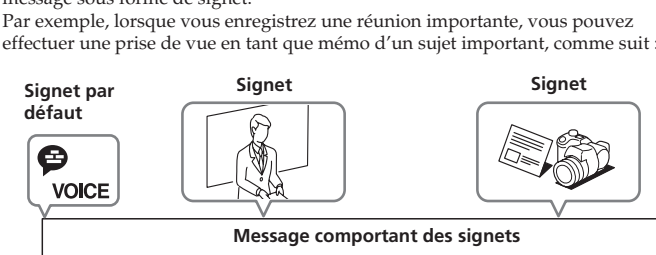

reprendre la lecture. Si vous maintenez la pression sur V ou sur  $\blacktriangle$ , l'appareil commence la recherche à une vitesse supérieure. En mode de recherche vers l'avant/ l'arrière, la durée écoulée s'affiche, quel que soit le réglage du mode d'affichage « Counter » dans le menu.

mode Live View pour effect Lorsque le cache de l'écran LCI pouvez pas activer le mode I le menu.  $\Box$  Fenêtre d'affichage (avec hau Pour plus de détails, reportez-v « Utilisation de la fenêtre d'affic haut-parleur intégré émet le son ni haut-parleur actif n'est raccor *Remarque* Lorsque la fenêtre d'affichage e chiffon contenu dans l'étui de tr chiffon doux comme ceux utilis lunettes pour essuyer doucement l'écran. 5 **Voyant CHG (charge)** S'allume en rouge lorsque la bat cours de charge. **Indicateur REC (enregistrem** L'indicateur s'allume en rouge p l'enregistrement ou en vert per clignote en rouge pendant une d'enregistrement. Lorsque les qu d'accès, il clignote en rouge ou 7 **Bouton CAPTURE** Appuyez sur ce bouton pour ef vue. Si l'affichage en direct n'est pas activé, vous pouvez l'activer en appuyant sur ce bouton. **Utilisation de la fenêtre d'affichage Liste des dossiers Liste des messages Liste des signets** Lorsque le cache de la fenêt **est fermé** FOLDER01  $\sqrt{2}$ 

**1**

# **2**

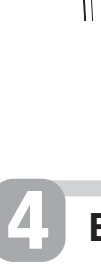

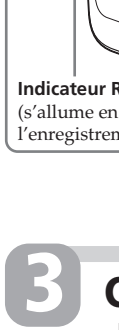

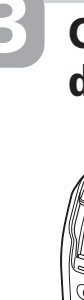

**5**

**1**

#### Commencez à enregistrer le son d'une réunion. Effectuez une prise de vue de la personne qui présente un sujet important.

Effectuez une prise de vue de l'échantillon d'un nouveau produit.

EA

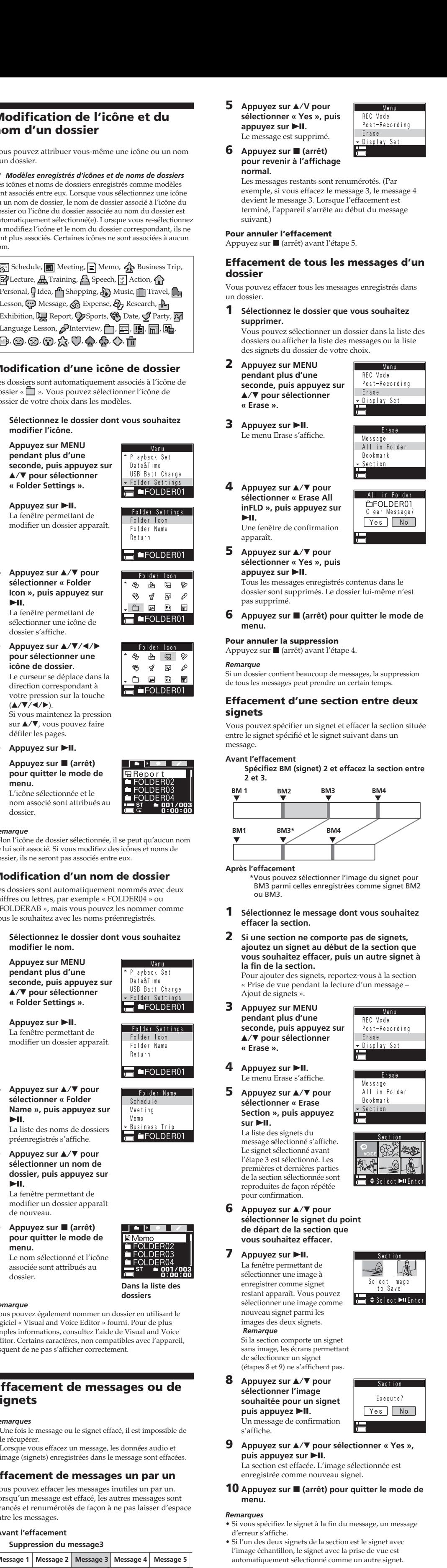

- **8 Appuyez sur (arrêt) pour quitter le mode de menu.** *Remarques*
- Si vous spécifiez l'image d'un message image, le message lui-même sera effacé. • Si vous effacez un signet avec une prise de vue au début du message, le signet par défaut avec l'image échantillon est
- ajouté. Vous ne pouvez pas effacer le signet avec l'image échantillon au début du message.

#### **Effacement d'un signet**

**pendant plus d'une seconde, puis appuyez sur A/V** pour sélectionner

- Vous pouvez effacer un signet dans un message. **1 Sélectionnez le message dont vous souhaitez**
- **effacer le signet. 2 Appuyez sur MENU pendant plus d'une seconde, puis appuyez sur** Erase v/V **pour sélectionner « Erase ». 3** Appuyez sur  $\blacktriangleright$ II. Le menu Erase s'affiche.
- **4** Appuyez sur **∆**/▼ pour **sélectionner « Erase Bookmark », puis appuyez** Bookmark – **sur III.** La liste des signets du message sélectionné s'affiche. Le signet sélectionné avant l'étape 2 est sélectionné. Les
- premières et dernières parties du signet sont reproduites de façon répé  $\overline{\phantom{a}}$   $\Leftrightarrow$  Select  $\blacktriangleright$  H Er pour confirmation. **5** Appuyez sur **∆**⁄▼ pour **sélectionner le signet que**
- **vous souhaitez effacer.** Yes No **6** Appuyez sur ►II. Le message de confirmation apparaît.
- **7** Appuyez sur ▲/▼ pour sélectionner « Yes », puis appuyez sur **II.** Le signet est effacé.

<u>Bookmark</u>

Execute?

La liste des messages s'affiche Le message sélectionné en appuyant sur MENU à l'étape 1 est sélectionné. Les cinq premières et les cinq dernières minutes du message sélectionné sont reproduites de façon répétée pour confirmation. Les premières et dernières parties du message sélectionné sont reproduites de façon répétée pour confirmation.

**sélectionner l'image que vous souhaitez effacer, puis appuyez sur**  $\blacktriangleright$ **II.** Une fenêtre de confirmation

L'icône sélectionnée et le nom associé sont attribués a

> **Dans la dossiers**

> FOL<br>ST<br>
> I

**« Erase ».**

Le menu Erase s'affiche.

**sélectionner « Erase a MSG », puis appuyez sur**

u**.**

apparaît.

**modifier l'icône. 2 Appuyez sur MENU pendant plus d'une seconde, puis appuyez sur** v/V **pour sélectionner « Folder Settings ».**

La fenêtre permettant de modifier un dossier apparaît.  $F_0$ Ide

Fold

 $\Box$ Fol

 $\Box$   $\blacksquare$ 

USB B **TO** 

> Folde Return

Meetin

ල ඉ

Return

**sélectionner « Folder Icon », puis appuyez sur**

u**.**

La fenêtre permettant de sélectionner une icône de dossier s'affiche.

**pour sélectionner une icône de dossier.** Le curseur se déplace dans la direction correspondant à votre pression sur la touche

Si vous maintenez la pression sur  $\triangle/\blacktriangledown$ , vous pouvez faire défiler les pages.

**pour quitter le mode de**

**menu.**

dossier.

**Pour interrompre la lecture** Appuyez sur  $\blacksquare$  (arrêt).

**modifier le nom.**

**pendant plus d'une seconde, puis appuyez sur** v/V **pour sélectionner « Folder Settings ».**

La fenêtre permettant de modifier un dossier apparaît.

**sélectionner « Folder Name », puis appuyez sur**

u**.**

La liste des noms de dossiers préenregistrés s'affiche.

**sélectionner un nom de dossier, puis appuyez sur**

u**.**

La fenêtre permettant de modifier un dossier apparaît

de nouveau.

**pour quitter le mode de**

**menu.**

Le nom sélectionné et l'icône associée sont attribués au

dossier.

 $(\triangle/\triangledown/\triangle/\triangleright)$ .

- Il est possible de formater la mémoire. Le formatage efface toutes les données enregistrées dans la mémoire, y compris les messages vocaux, les images (signets) et les autres types de données et il réinitialise la mémoire à son état initial de 5 dossiers. Avant le formatage, vérifiez donc les données contenues dans la mémoire.
- **1 Appuyez sur MENU pendant plus d'une seconde, puis appuyez sur** older Setting v/V **pour sélectionner « Format ».**
- **2 Appuyez sur**  $>$ **II.** La fenêtre d'exécution du formatage apparaît. Execute **3** Appuyez sur  $\angle$ /**V** pour
- **sélectionner « Execute », puis appuyez sur**  $\blacktriangleright$ **II.** Une fenêtre de confirmation apparaît. Execute?
- **4** Appuyez sur **∆/**▼ pour **sélectionner « Yes », puis** Yes No **appuyez sur III.** Le formatage commence.

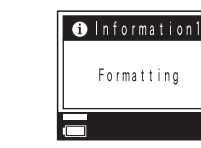

- **5 Appuyez sur (arrêt) pour revenir à l'affichage normal.** Après le formatage, 5 dossiers (FOLDER01 à
- FOLDER05) sont automatiquement créés dans la mémoire de la même façon que lorsque vous utilisez l'appareil pour la première fois après l'avoir acheté. **Pour annuler le formatage**
- Sélectionnez « Cancel » à l'étape 3 ou « NO » à l'étape 4.

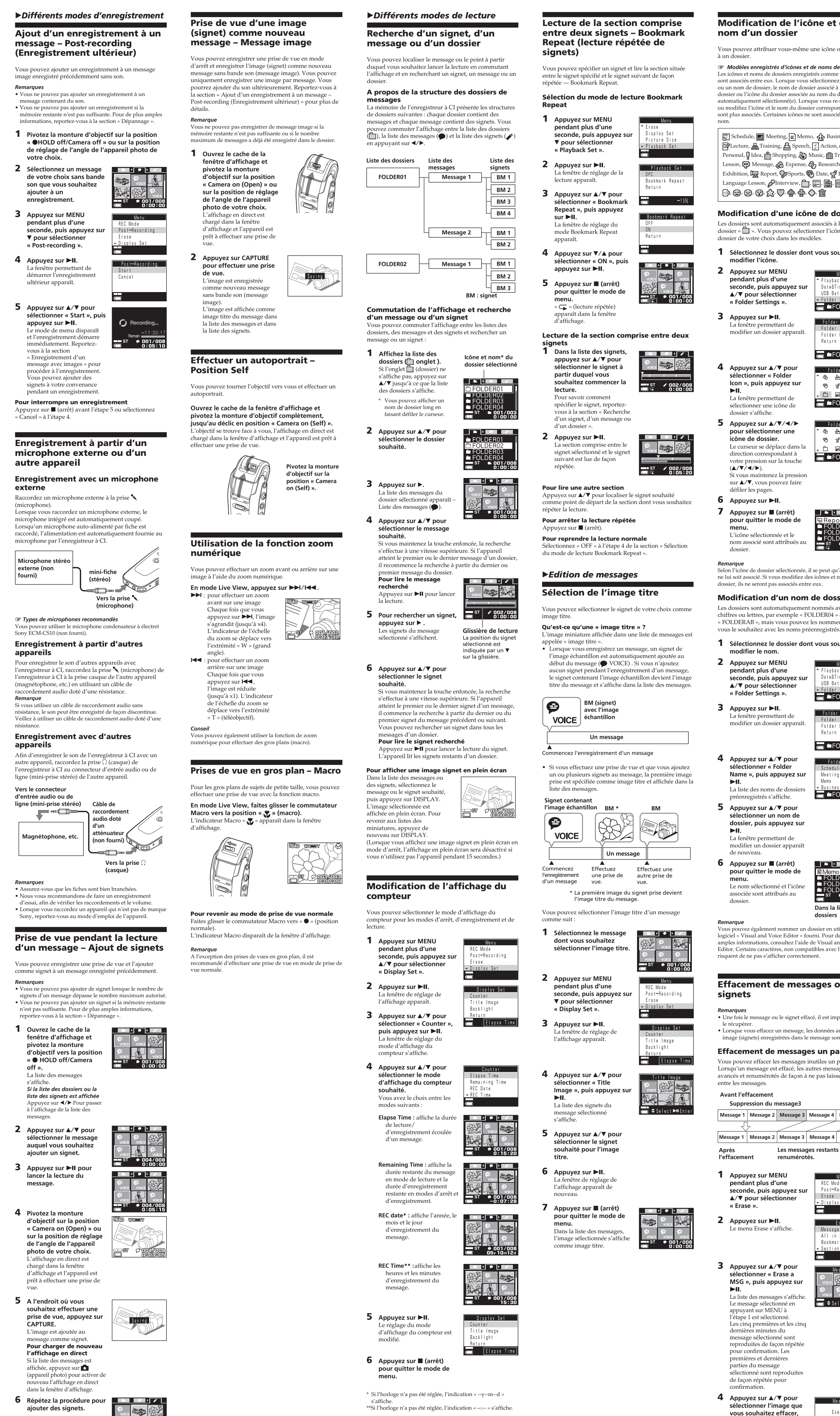

**Signets ajoutés**

> **dans l'affichage de la liste des signets**

lithium-ion empérature de fonctionneme

Pour l'enregistrement/la lecture Pour la charge de la batterie : Dimensions (l/h/p) (parties saillantes et commandes non

**AVERTISSEMEN Pour prévenir tout risque d'incendie ou d'électrocution, gardez cet appareil à l'abri de la pluie ou de l'humidité.** N'installez pas l'appareil dans un espace confiné comme dans une bibliothèque ou un meuble encastré. Pour prévenir tout risque d'incendie, ne recouvrez pas la entilation de l'appareil avec des journaux, nappes, rideaux, etc. Evitez également de placer des bougies allumées sur l'appareil.

- Lorsque l'appareil est raccordé à l'ordinateur, l'indication « PC Connect » apparaît dans la fenêtre d'affichage et vous pouvez identifier l'enregistreur à CI avec votre ordinateur. *Remarques*
- Vous pouvez utiliser l'Explorateur Windows afin d'afficher les données enregistrées dans la mémoire de l'enregistreur à CI. Lors de la lecture, de l'édition ou de l'enregis d'un message, veillez toutefois à utiliser le logiciel Visual and Voice Editor fourni. • Ne déplacez pas directement un message en le faisant
- glisser et en le déposant dans la fenêtre de l'Explorateur Windows. L'enregistreur à CI ne parvient pas à identifier le message. • Lorsque vous racc
- ssurez-vous que l'indication « ACCESS » n'est pas affichée dans la fenêtre d'affichage de l'enregistreur à CI. **Pour régler l'horloge de l'appareil** automatiqueme<sup>®</sup>
- Réglez « Date&Time » dans le menu sur « Auto », puis raccordez l'appareil à l'ordinateur une fois Visual and Voice Editor lancé. L'horloge de l'appareil est automatiquement réglée sur l'horloge interne de votre ordinateur.

#### **Configuration système**

- Votre ordinateur et le logiciel système doivent satisfaire à la configuration minimale suivante. • PC/AT IBM ou compatible –  $UC:$  processeur Pentium® III 450 MHz minimum
- RAM : 128 Mo minimum (256 Mo minimum commandé). – Espace du disque dur : 70 Mo minimum selon la taille et le nombre de fichiers son archivés – Lecteur de CD-ROM – Port USB (Cet appareil prend en charge le transfert
- USB à grande vitesse.) – Carte son : compatible Sound Blaster 16 – Ecran : High color (16 bits) minimum et 800 x 480 points minimum • Système d'exploitation : Microsoft® Windows® XP Media Center Edition 2005/Windows® XP Media Center Edition 2004/Windows® XP Professional/ Windows® XP Home Edition/Windows® 2000 Professional/Windows® Millennium Edition/
- Windows® 98 Second Edition en installation standard (il est impossible d'utiliser ce logiciel avec Windows 98, Windows® 95 ou Windows® NT.) *Remarques* • Il est impossible d'utiliser ce logiciel avec un ordinateur
- Macintosh. Il est impossible d'utiliser ce logiciel avec un ordinateur assemblé par l'utilisateur, un ordinateur dont le système d'exploitation a été mis à niveau par l'utilisateur ou encore un ordinateur avec un environnement d'exploitation à amorçage double.

#### **Prévention des manipulations accidentelles — Fonction HOLD**

Pivotez la monture d'objectif en position « HOLD ». « HOLD » clignote pendant 3 secondes pour indiquer que toutes les fonctions des touches sont verrouillée L'affichage est désactivé une fois que « HOLD » clignote.

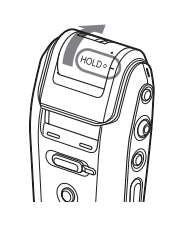

- En cours d'enregistrement et de lecture : l'enregistrement ou la lecture continue, mais les fonctions des touches sont verrouillées. Le mode Live View est désactivé s'il était activé. • En mode d'arrêt : l'appareil passe en mode de veille.
- *Remarque* L'affichage est désactivé après environ 3 secondes une fois que vous avez pivoté la monture d'objectif vers « HOLD » et que l'indication « HOLD » clignote.
- **Pour annuler la fonction HOLD** Pivotez la monture d'objectif vers la position «  $\bullet$  HOLD off/Camera off », « Camera on (Open) » ou « Camera on

(Self) ».

#### B *Autres opérations* **Formatage de la mémoire**

#### **Raccordement à un ordinateur afin d'utiliser le logiciel « Visual and Voice Editor »**

- En raccordant l'enregistreur à CI à votre ordinateur, vous pouvez utiliser le logiciel « Visual and Voice Editor » pour effectuer les actions suivantes : • sauvegarder les messages de l'enregistreur à CI sur le disque dur de votre ordinateur ;
- transférer les messages de l'ordinateur vers l'enregistreur à CI ; • lire ou modifier les messages sur votre ordinateur ; • modifier les signets ;
- envoyer un message e-mail vocal à l'aide du logiciel de messagerie MAPI ; • transcrire votre message d'enregistreur à CI en
- utilisant le logiciel de reconnaissance vocale Dragon NaturallySpeaking® (non fourni). Pour de plus amples informations, consultez le mode d'emploi du logiciel « Visual and Voice Editor » fourni.
- **Raccordement** Utilisez le câble de raccordement USB fourni afin de raccorder les connecteurs USB de l'enregistreur à CI et de l'ordinateur.

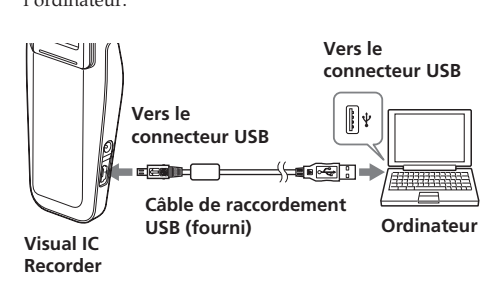

**Suppression du message3**

**Les messages restants son** 

Menu

 $\overline{=}$   $\Leftrightarrow$  Select  $\blacktriangleright$ 

**Massana** 

Yes No

**renumérotés.**

ssier ou l'icône du dossier associée au nom du

rsonal, **Q** Idea, **N** Shopping, **D** Music, **Th** T

Exhibition,  $\mathbb{R}$  Report,  $\mathbb{Q}$ Sports,  $\mathbb{Q}$  Date,  $\mathbb{Z}$  $\Box$  Lesson,  $\Box$  Interview,  $\Box$ ,  $\Box$ ,  $\Box$ 

## **Réinitialisation du système** Si vous ne pouvez pas faire fonctionner l'appareil, vous

pouvez le réinitialiser. Utilisez un objet pointu pour appuyer sur le bouton RESET pendant plus de 0,5 seconde.

**RESET**

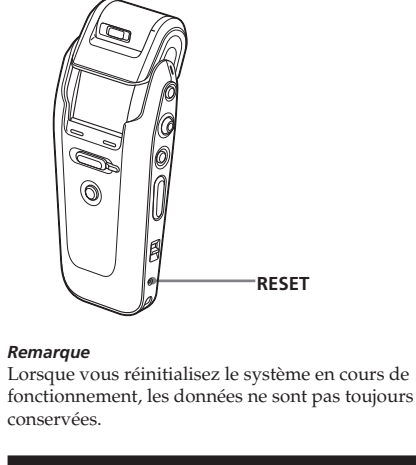

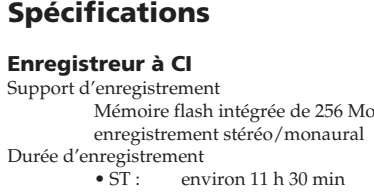

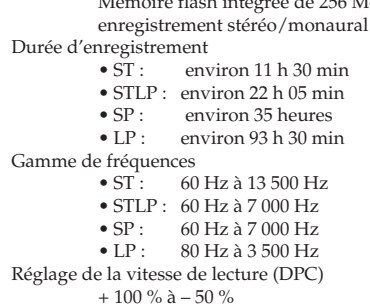

**Appareil photo** Format de fichier image JPEG Nombre de pixels

1 280 x 960 pixels (environ 1 340 000 pixels)

Format d'image

1 280 x 960 pixels 640 x 480 pixels

Dispositif d'image

(type 1/3,6)

Filtre couleurs primaires CCD couleur 5,00 mm Nombre total de pixels de l'appareil photo 1 360 x 986 pixels (environ 1 340 000 pixels) Nombre de pixels effectifs de l'appareil photo 1 308 x 976 pixels (environ 1 280 000 pixels) Objectif Longueur focale  $f = 4,3$  mm, angle de vue Ouverture de diaphragme géométrique Distance recommandée pour l'appareil photo 30 cm à l'infini (Macro : 12 cm)

horizontal 49,5 degrés

4

**Généralités** Haut-parleur

diam. 2,3 cm environ

Panneau LCD utilisé

Alimentation requise

Panneau à cristaux liquides D-TFD 1,2 pouces, RVB, 64 niveaux de gradations,

262 144 couleurs

Entrée/Sortie

• Prise microphone (mini-prise, stéréo) – entrée pour microphone auto-alimenté par • Prise pour casque (mini-prise, stéréo) – sortie pour casque 8 à 300 ohms

fiche

• Connecteur USB • Prise DC IN 6V

– 10 °C à + 45 °C

6 V CC, 800 mA, batterie rechargeable au

+ 5 °C à + 35 °C

comprises) 45,8 × 101,2 × 23,5 mm

Poids (batterie incluse) 99 g Accessoires fournis

régions uniquement)

Adaptateur secteur AC-ES608K (1) Adaptateur de fiche (1) (fourni dans certaine Mode d'emploi (pour le Visual IC Recorder (1)/pour le logiciel d'application (1)) Câble de raccordement USB (1)

Casque stéréo (1)

Logiciel d'application (CD-ROM) (1)

Etui de transport (1)

Accessoires optionnels

Casque stéréo MDR-EX71SL, MDR-E931LP/ Haut-parleur actif SRS-T88, SRS-T80/Micro à condensateur à électret ECM-CS10, ECM-TL1/ Câble de raccordement audio RK-G134HG, RK-G135HG, RK-G136HG, RK-G139HG (sauf

en Europe)

Il se peut que votre revendeur ne dispose pas de certains accessoires en option mentionnés ci-dessus. Pour plus de

détails, contactez-le.

La conception et les spécifications sont sujettes à

modifications sans préavis.

# B *Informations complémentaires*

## **Précautions**

Pour prévenir tout risque d'incendie ou d'électrocution,

ne placez pas d'objets remplis de liquides (p. ex. un vase) sur l'appareil. Dans certains pays, l'élimination des piles utilisées pour alimenter cet appareil peut être réglementée. Consultez

#### **Sécurité**

les autorités locales

- N'utilisez pas l'appareil en conduisant une voiture, une bicyclette ou tout autre véhicule motorisé. **Adaptateur secteur** • Veillez à utiliser l'adaptateur secteur fourni avec
- l'appareil. N'utilisez pas d'autre adaptateur secteur, ceci pourrait entraîner un problème de fonctionnemer. • N'utilisez pas de transformateur électrique
- (convertisseur de voyage), car ceci pourrait entraîne une surchauffe ou un problème de fonctionnement. • Si le cordon de l'adaptateur secteur est débranché ou endommagé, ne l'utilisez plus, ceci risquerait de
- provoquer un danger. **Manipulation**
- Ne laissez pas l'appareil à proximité d'une source de chaleur ou dans un endroit exposé au rayonnement direct du soleil, à une poussière excessive ou à des
- chocs mécaniques. • Si des solides ou des liquides venaient à pénétrer à l'intérieur de l'appareil, retirez la batterie et faites vérifier l'appareil par un technicien qualifié avant de le remettre en service.
- **Parasites** • Il se peut que des parasites soient audibles pendant
- l'enregistrement ou la lecture si l'appareil est placé à proximité d'une source d'alimentation secteur, d'une npe fluorescente ou d'un téléphone portable. • Il se peut que des parasites soient enregistrés si votre
- doigt ou un objet quelconque, touche ou frotte accidentellement l'appareil pendant l'enregistrement. **Entretien**
- Pour nettoyer l'extérieur, utilisez un chiffon doux légèrement imprégné d'eau. N'utilisez pas d'alcool, d'essence ou de diluant.
- **Nettoyage de la fenêtre d'affichage LCD et de l'objectif • Nettoyage de la fenêtre d'affichage** Utilisez le chiffon contenu dans l'étui de transport
- fourni ou un chiffon doux comme ceux utilisés pour nettoyer les lunettes pour essuyer la surface de l'écran de la fenêtre d'affichage.
- **• Nettoyage de l'objectif** Essuyez l'objectif avec un chiffon doux afin de supprimer les traces de doigts, la poussière, etc.
- **Condensation** • Si l'appareil est transporté directement d'un endroit froid vers un endroit chaud ou s'il est placé dans un pièce très humide, de la condensation risque de se former à l'intérieur ou à l'extérieur de l'appareil. Celle-
- ci risque d'entraîner un problème de fonctionnement de l'appareil. **• De la condensation se forme facilement lorsque :** – l'appareil est transporté directement d'un endroit froid comme une piste de ski à une pièce chauffée ;
- l'appareil est transporté d'une pièce ou d'une voiture climatisée vers l'extérieur à la chaleur, etc. **• Pour prévenir la formation de condensation** Lorsque vous déplacez l'appareil d'un endroit froid vers un endroit chaud, placez-le dans un sac en plastique fermé hermétiquement et laissez-le ainsi pendant
- environ une heure. Retirez le sac plastique lorsque l'appareil s'est adapté à la nouvelle température. **• Si de la condensation s'est formée** Laissez l'appareil au repos et attendez environ une heure que l'humidité se soit évaporée. Notez que si vous essayez d'effectuer une prise de vue alors que de
- la condensation subsiste dans l'objectif, vous ne pourrez pas enregistrer des images nettes. Si vous avez des questions ou des problèmes concernant cet appareil, consultez votre revendeur Sony.

## **Si un message d'erreur s'affiche**

Si les messages d'erreur suivants apparaissent, appliquez les solutions proposées ci-dessou Si le problème persiste après avoir effectué ces vérifications, contactez votre revendeur Sony le plus proche. Si une erreur s'affiche alors que le cache de la fenêtre d'affichage est fermé, ouvrez ce dernier afin de vérifier le

- message d'erreur.
- **Battery Low** • La batterie est faible. Rechargez la batterie. Lorsque l'autonomie restante de la batterie est faible, vous ne pouvez ni effacer un message, ni formater la mémoire.
- **Bookmark Already Set** • Vous ne pouvez pas ajouter plusieurs signets au même endroit d'un message.
- **Camera Not Working**
- L'appareil photo ne fonctionne pas. Vous ne pouvez pas charger Live View dans la fenêtre d'affichage. **Cannot Play**
- Le fichier ou le dossier a peut-être été supprimé par erreur.
- **Charge Battery** • La batterie est faible. Rechargez la batterie.
- **File is Damaged/Folder not exist** • Lorsque vous supprimez un dossier de messages de l'enregistreur à CI avec l'Explorateur Windows et que vous essayez de reproduire un message contenu dans le dossier effacé, ce message d'erreur apparaît. Utilisez le menu pour effacer le message avec l'enregistreur à CI.
- Lorsque vous supprimez un dossier de messages de l'enregistreur à CI avec l'Explorateur Windows et que vous essayez d'enregistrer un message dans le dossier supprimé, ce message d'erreur apparaît. En pareil cas, formatez la mémoire avec l'enregistreur à CI. Vous pouvez également utiliser Visual and Voice Editor
- pour supprimer le dossier. **Maximum Messages: Folder Full**
- Vous ne pouvez pas ajouter de message, car le dossier sélectionné contient déjà 99 messages. Effacez quelques messages avant d'ajouter un message ou utilisez un
- autre dossier disposant d'une capacité supérieure. **Full of Message/Bookmark** • Le nombre maximum de messages ou de signets est
- déjà atteint. La mémoire peut également être saturée. **Memory is Full**
- La mémoire restante est insuffisante. Supprimez quelques messages avant de procéder à l'enregistrement. **Message Already Recorded** • Vous ne pouvez pas ajouter un enregistremen
- ultérieur à un message comportant déjà du son. Sélectionnez un message image sans son.
- **No Message/Bookmark/Voice Data**
- Le dossier sélectionné ne contient aucun message. Il est également possible que le message sélectionné ne contienne pas de signets. En l'absence de signets, de messages ou de données audio, vous ne pouvez pas procéder à la lecture ou à des modifications.
- **Power Supply Problem** • Un adaptateur secteur défectueux ou incompatible
- avec l'enregistreur à CI est raccordé. Débranchez immédiatement l'adaptateur secteur car ceci pourrait provoquer un dysfonctionnement de l'appareil. Veillez à utiliser l'adaptateur secteur mpatible avec l'appareil (fourni).
- **Failed to Erase/Cannot Erase**
- Pour une raison quelconque, vous n'avez pas pu effacer un message. Essayez à nouveau de l'effacer. **Please format with the unit**
- Il est possible que l'enregistreur à CI ait été formaté à l'aide d'un autre appareil. Afin de pouvoir l'utiliser avec l'appareil, utilisez le menu pour formater la mémoire.
- **Rotate Lens**
- Pour effectuer une prise de vue, pivotez la monture d'objectif vers la position « Camera on ». **System Error**
- L'enregistreur à CI n'est pas parvenu à accéder à la mémoire, car cette dernière est corrompue ou une erreur système s'est produite.